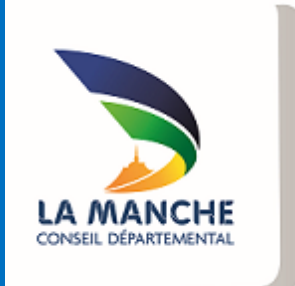

## EXTRANET

Guide de saisie d'une demande de subvention en ligne

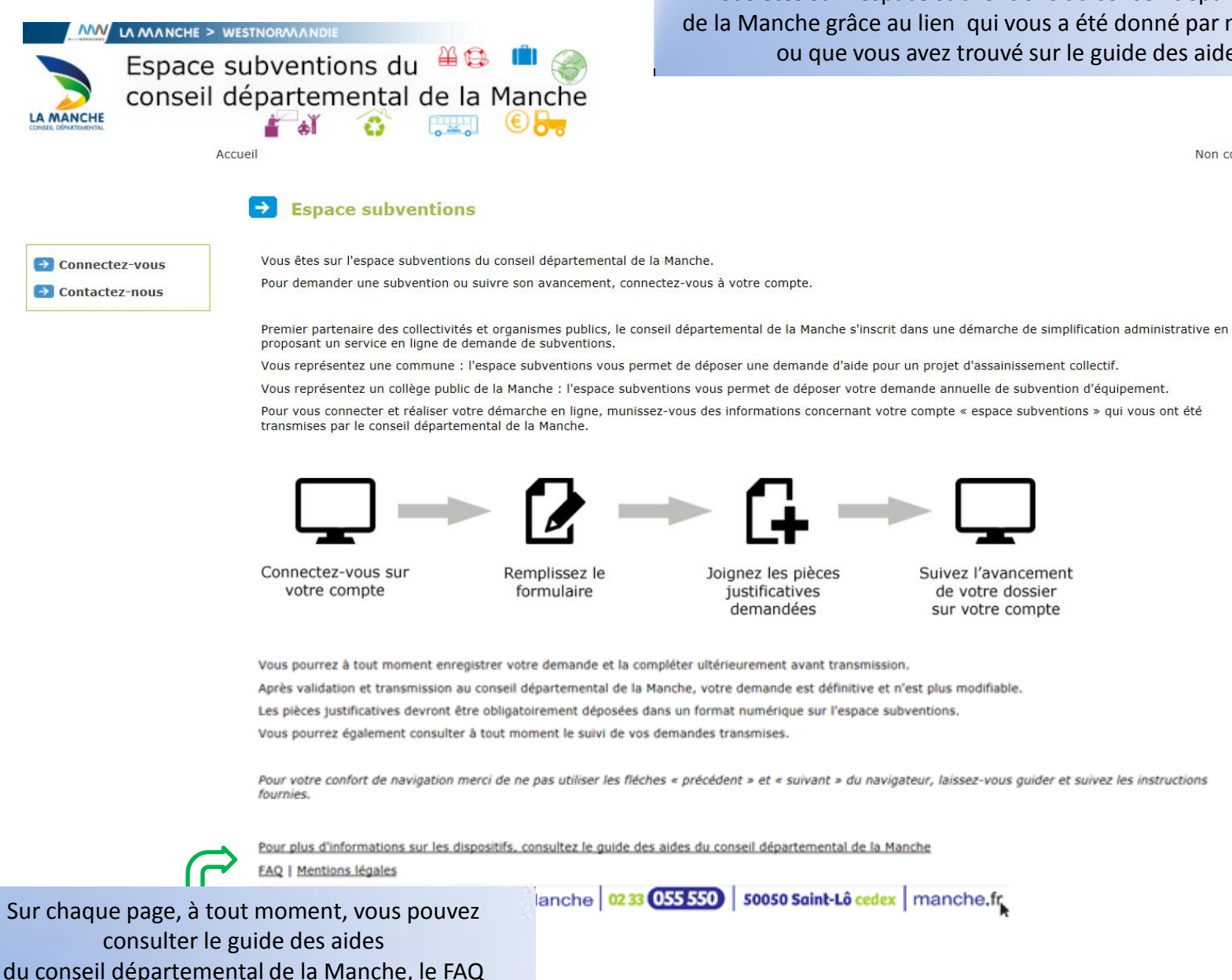

(foire aux questions) ou les mentions légales.

Vous êtes sur l'espace subventions du conseil départemental de la Manche grâce au lien qui vous a été donné par nos services ou que vous avez trouvé sur le guide des aides.

Suivez l'avancement

de votre dossier

sur votre compte

Non connecté. - Se connecter

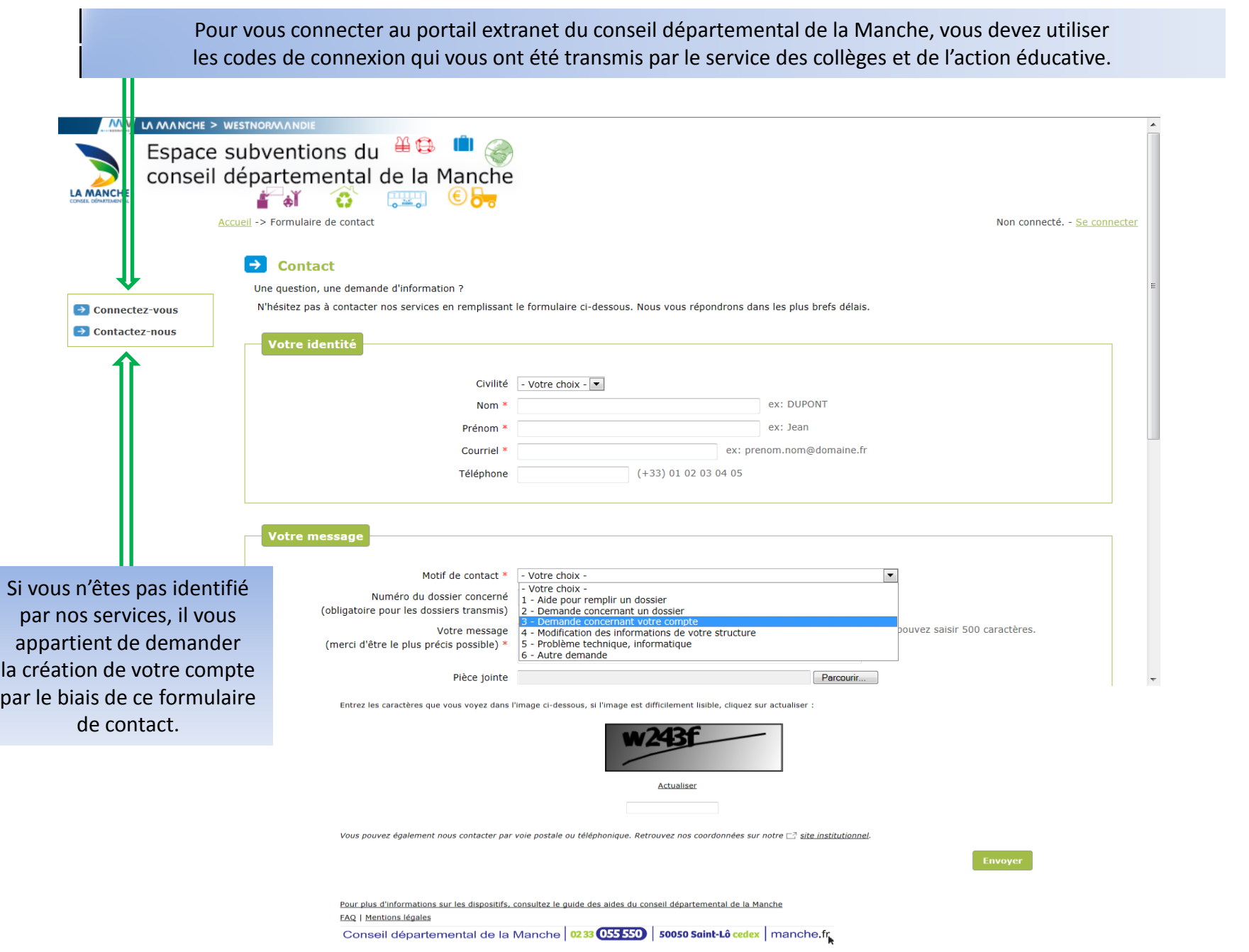

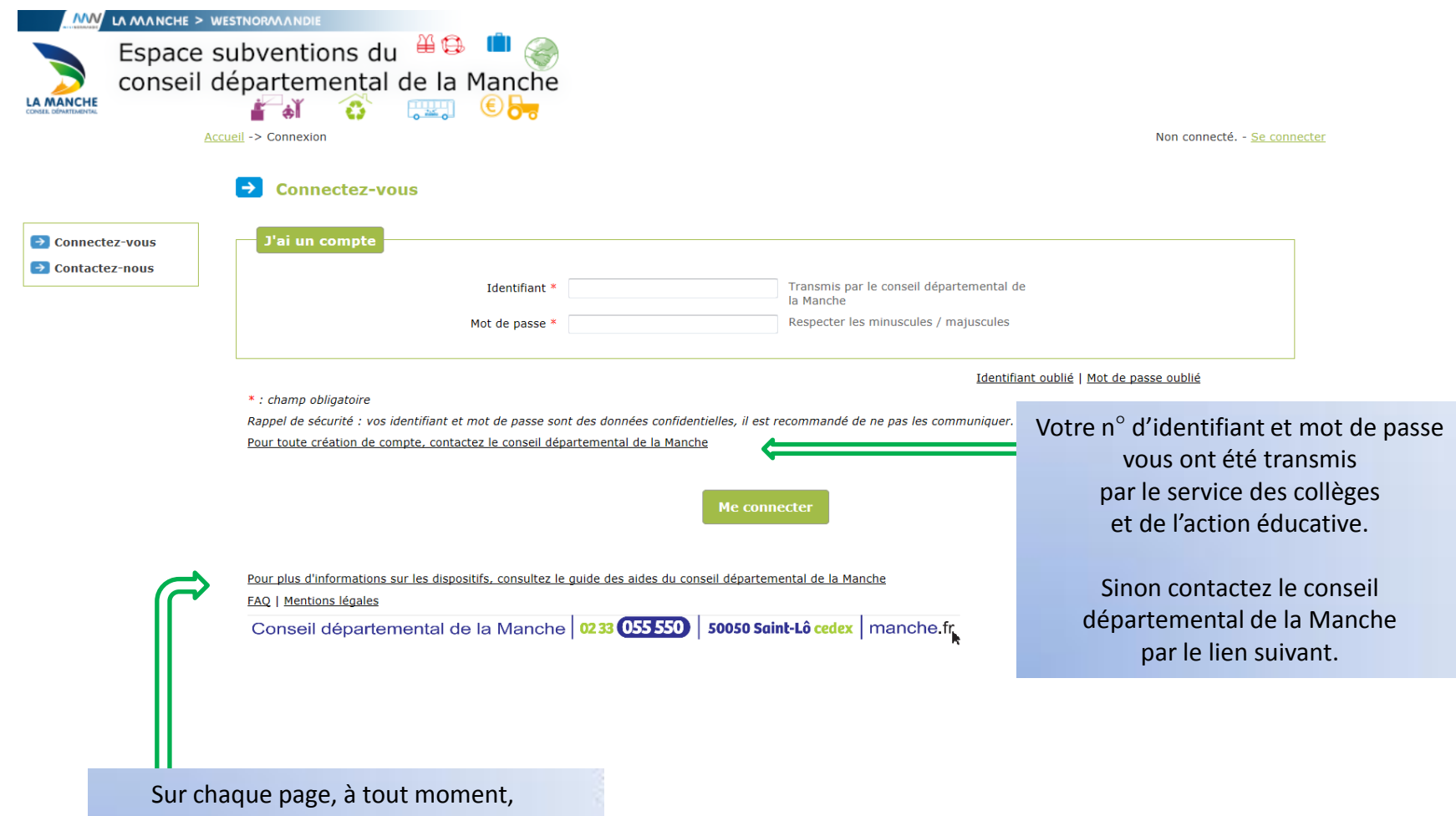

vous pouvez consulter le guide des aides du conseil départemental de la Manche, le FAQ (foire aux questions) ou les mentions légales.

Vous êtes sur la page « Portail » sur laquelle vous pouvez :

1- vérifier les données de votre structure et le cas échéant nous transmettre les modifications à apporter

2-déposer ou consulter vos demandes de subvention

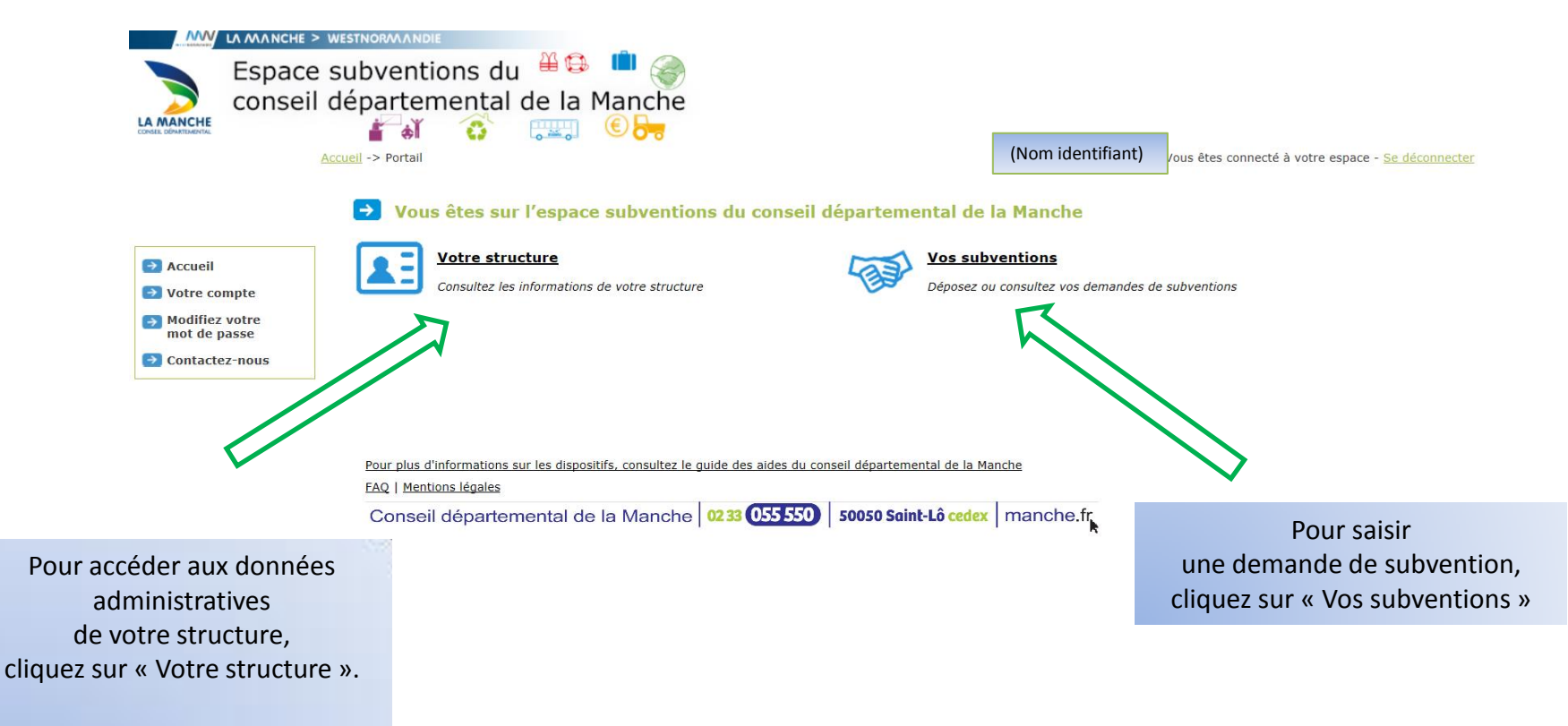

En cas de modification, vous pouvez nous les adresser grâce au formulaire que vous obtiendrez en cliquant sur le bouton « contactez-nous »

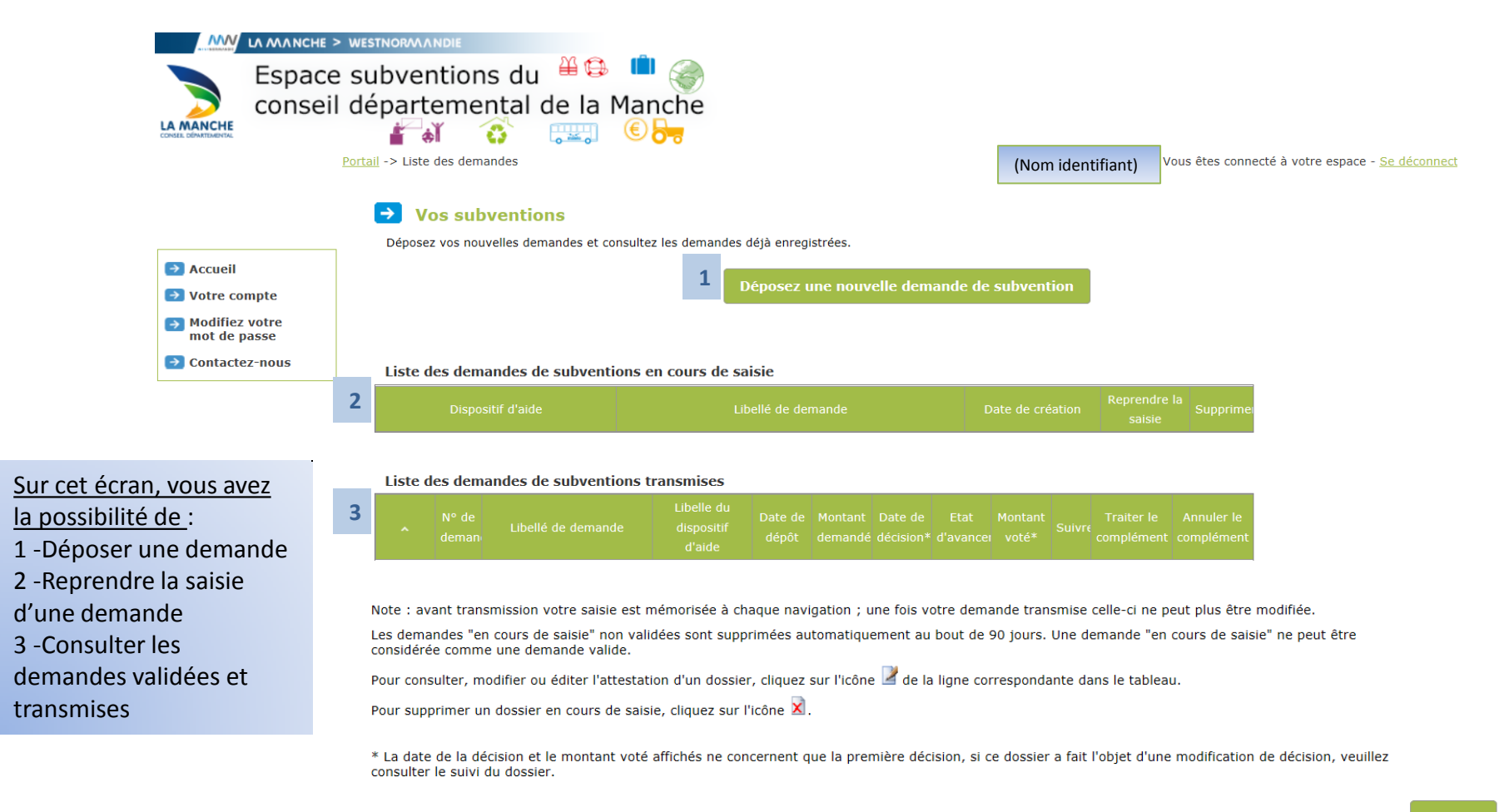

**Retour** 

Pour plus d'informations sur les dispositifs, consultez le quide des aides du conseil départemental de la Manche

**FAQ | Mentions légales** 

Conseil départemental de la Manche 0233 055550 50050 Saint-Lô cedex | manche.fr

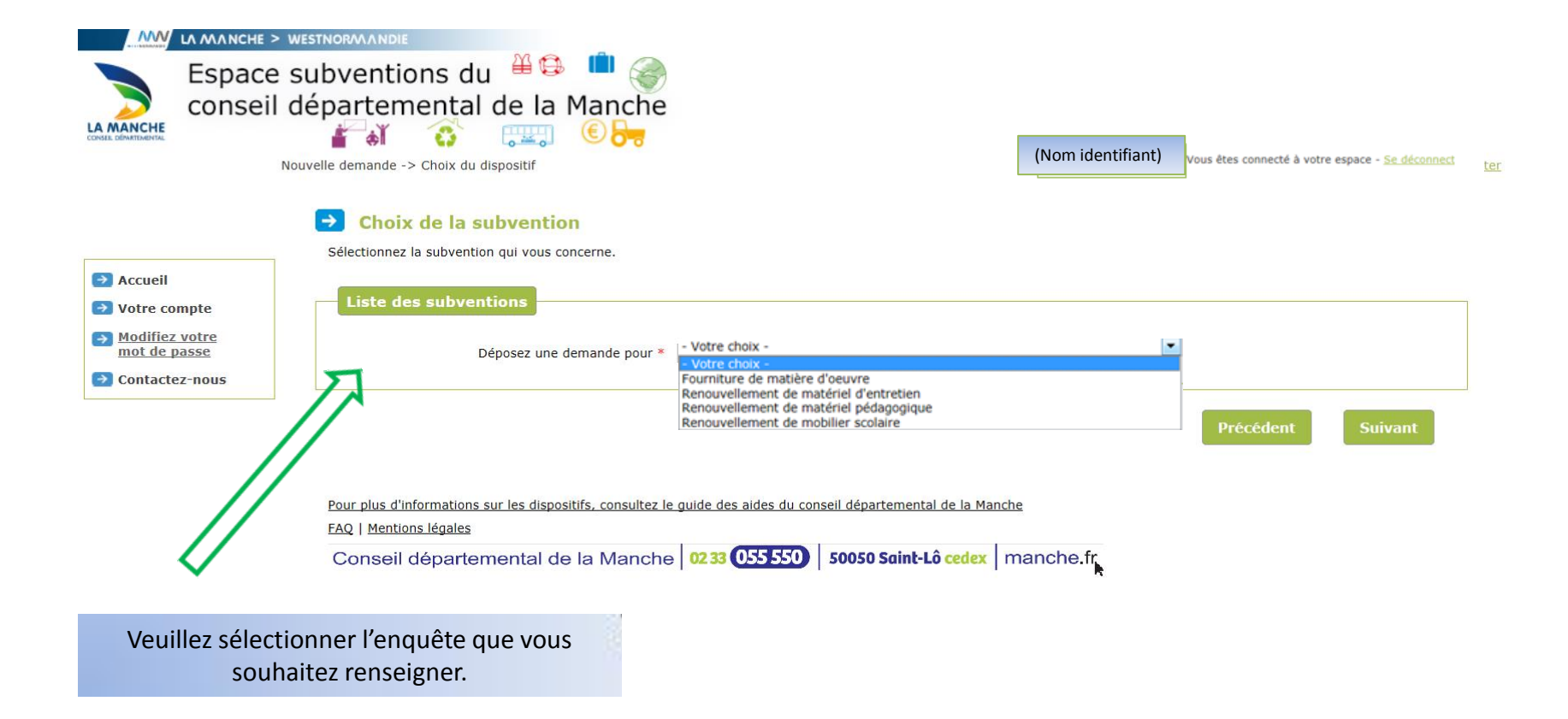

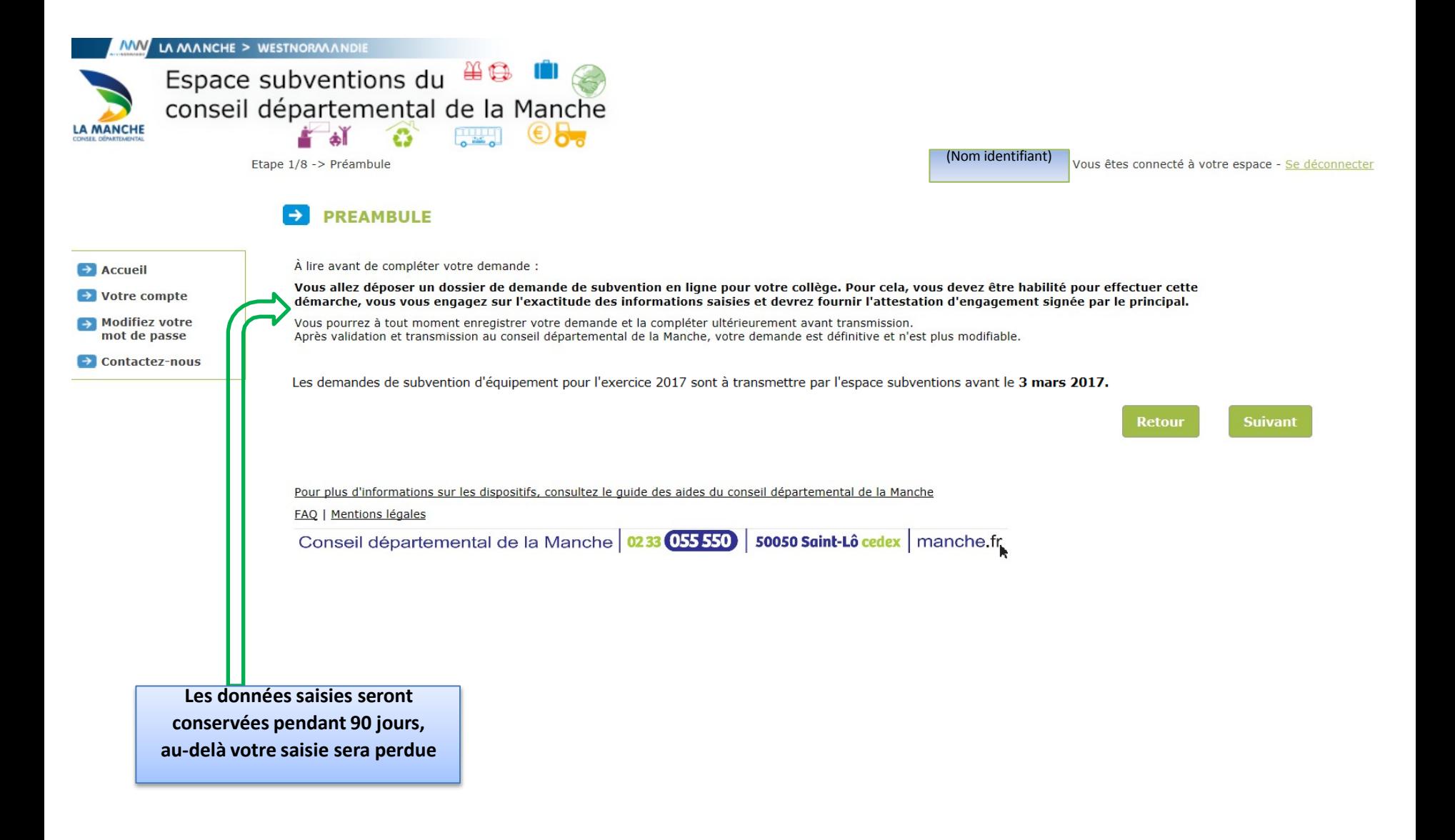

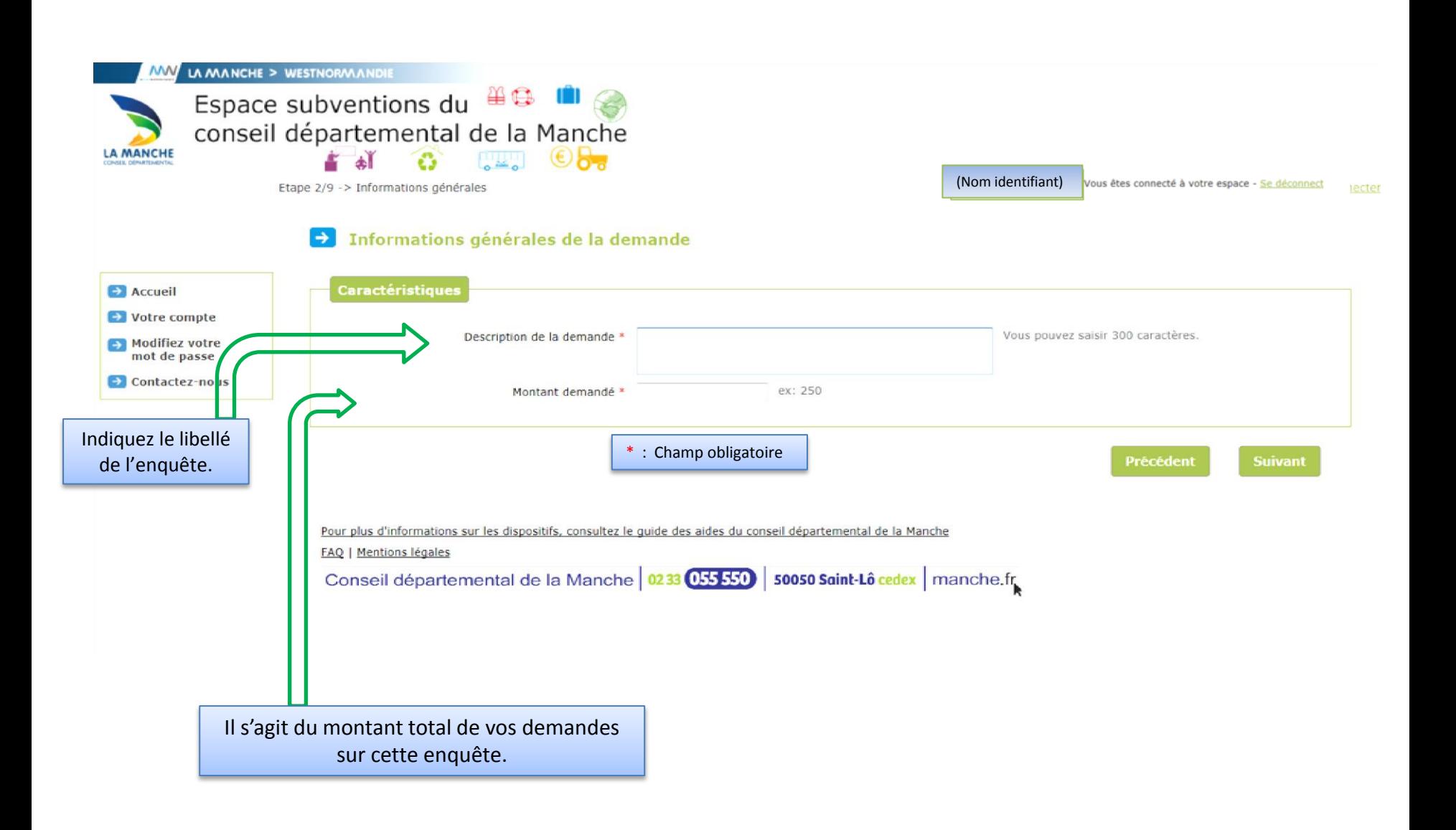

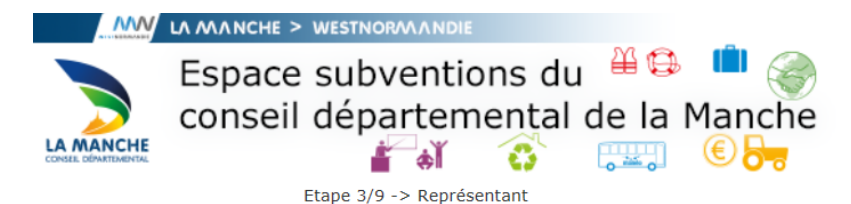

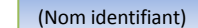

Vous êtes connecté à votre espace - Se déconn

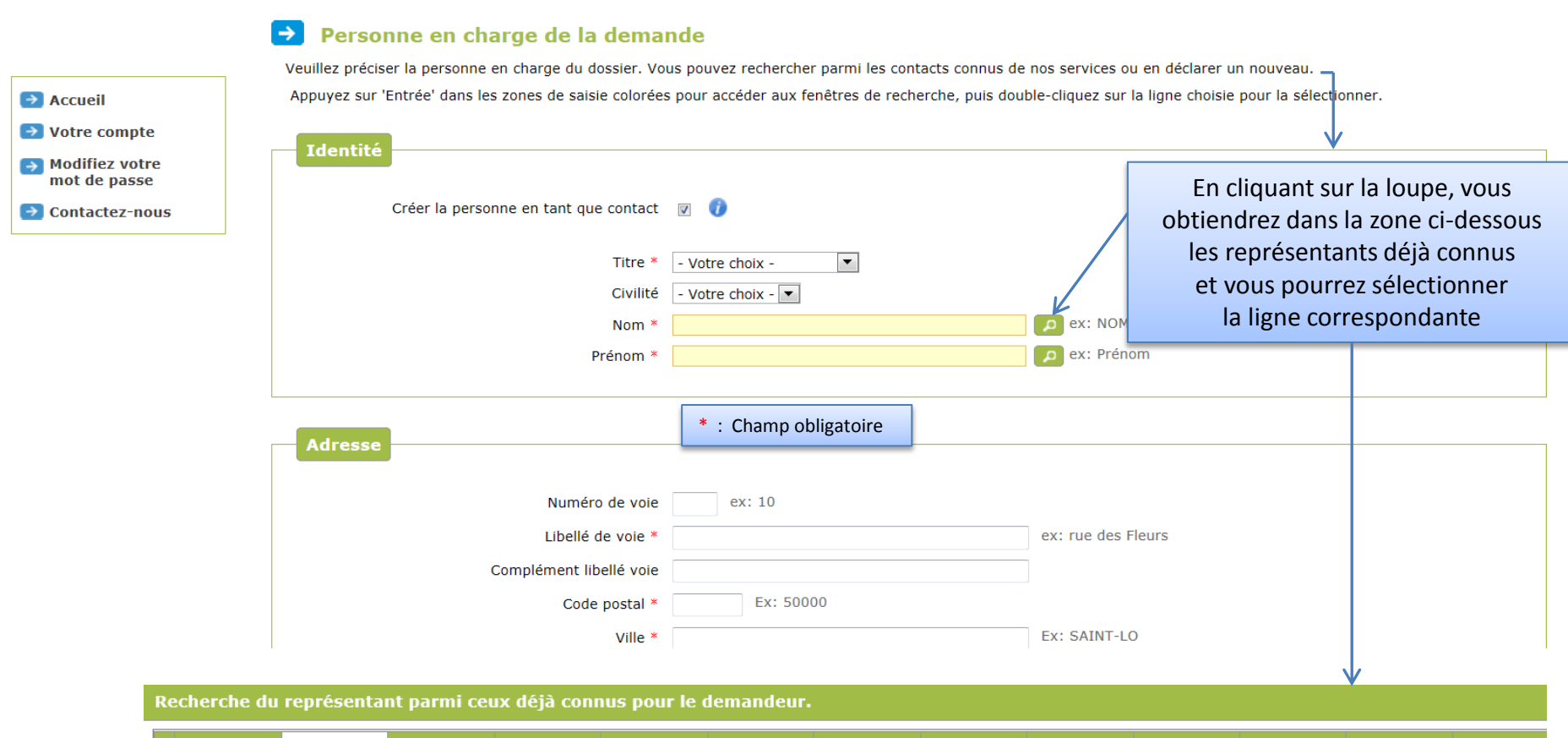

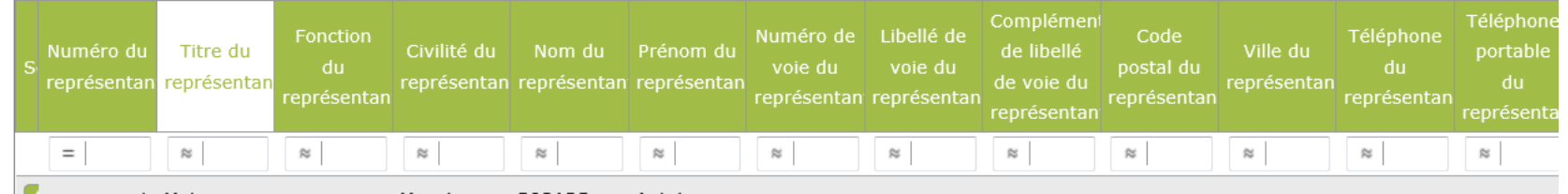

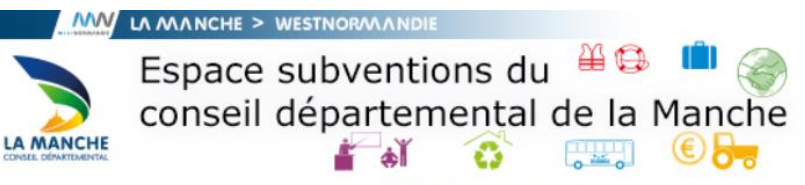

 $\rightarrow$ 

G

Etape 4/9 -> Renouvellement du mobilier scolaire - Page 1

Renouvellement du mobilier scolaire - Page 1

(Nom identifiant)

Vous êtes connecté à votre espace - Se déconnecter

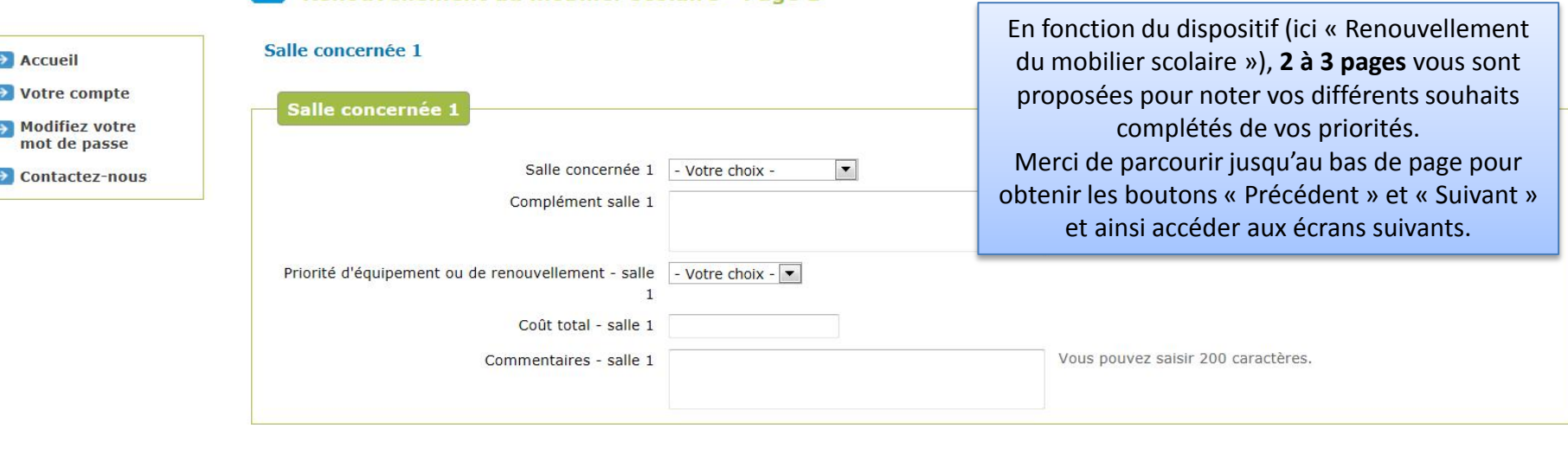

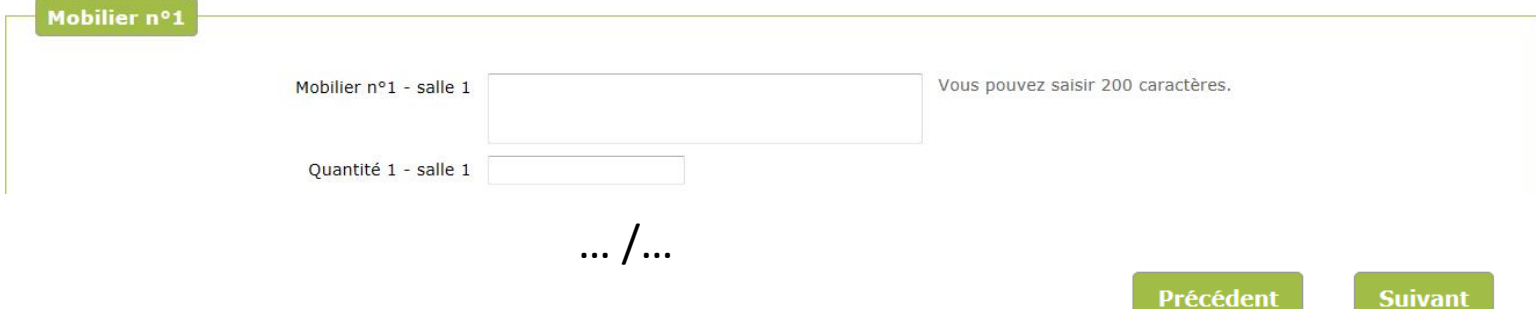

Pour plus d'informations sur les dispositifs, consultez le guide des aides du conseil départemental de la Manche

FAQ | Mentions légales

Conseil départemental de la Manche | 0233 (055 550) | 50050 Saint-Lô cedex | manche.fr

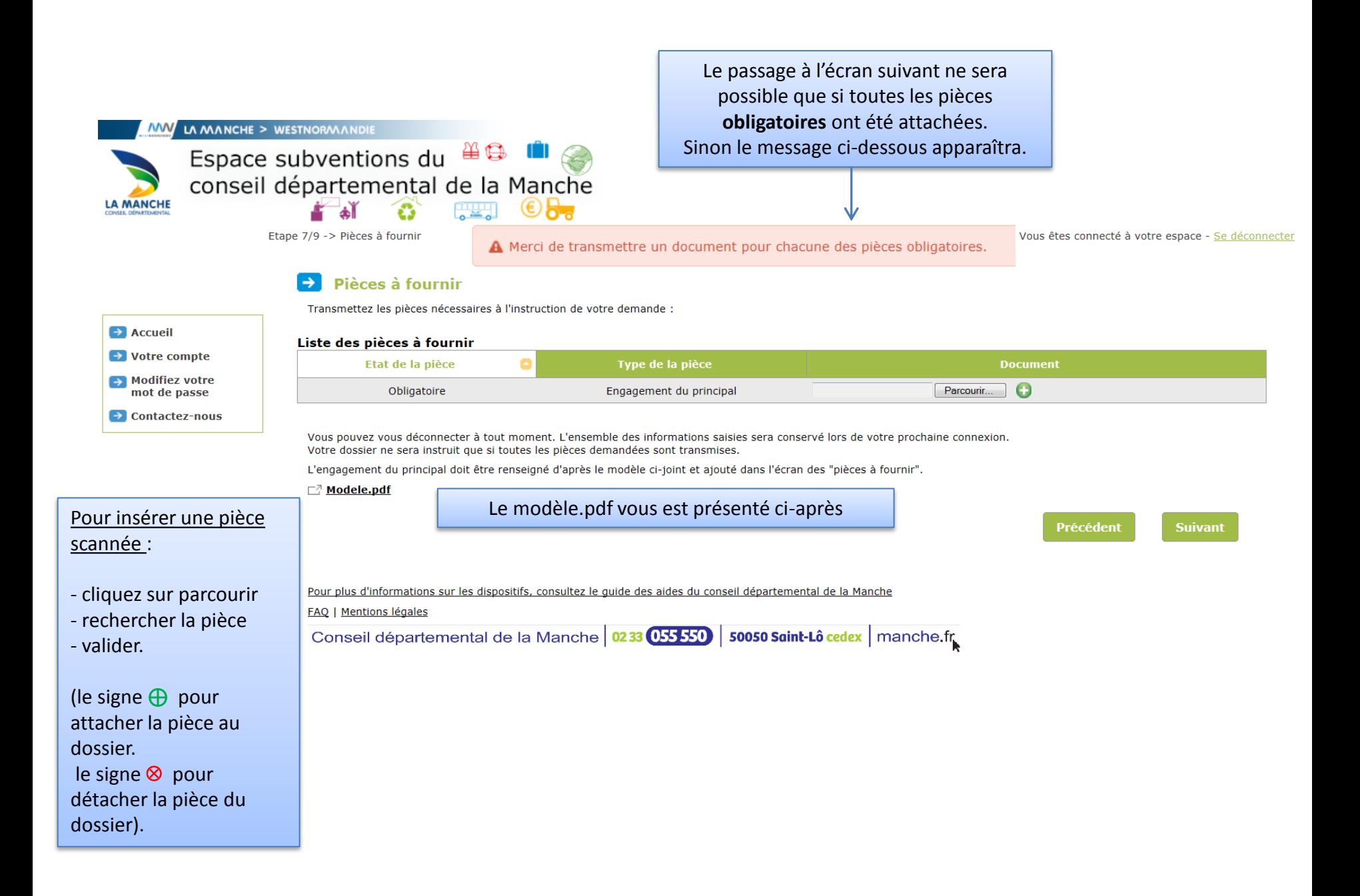

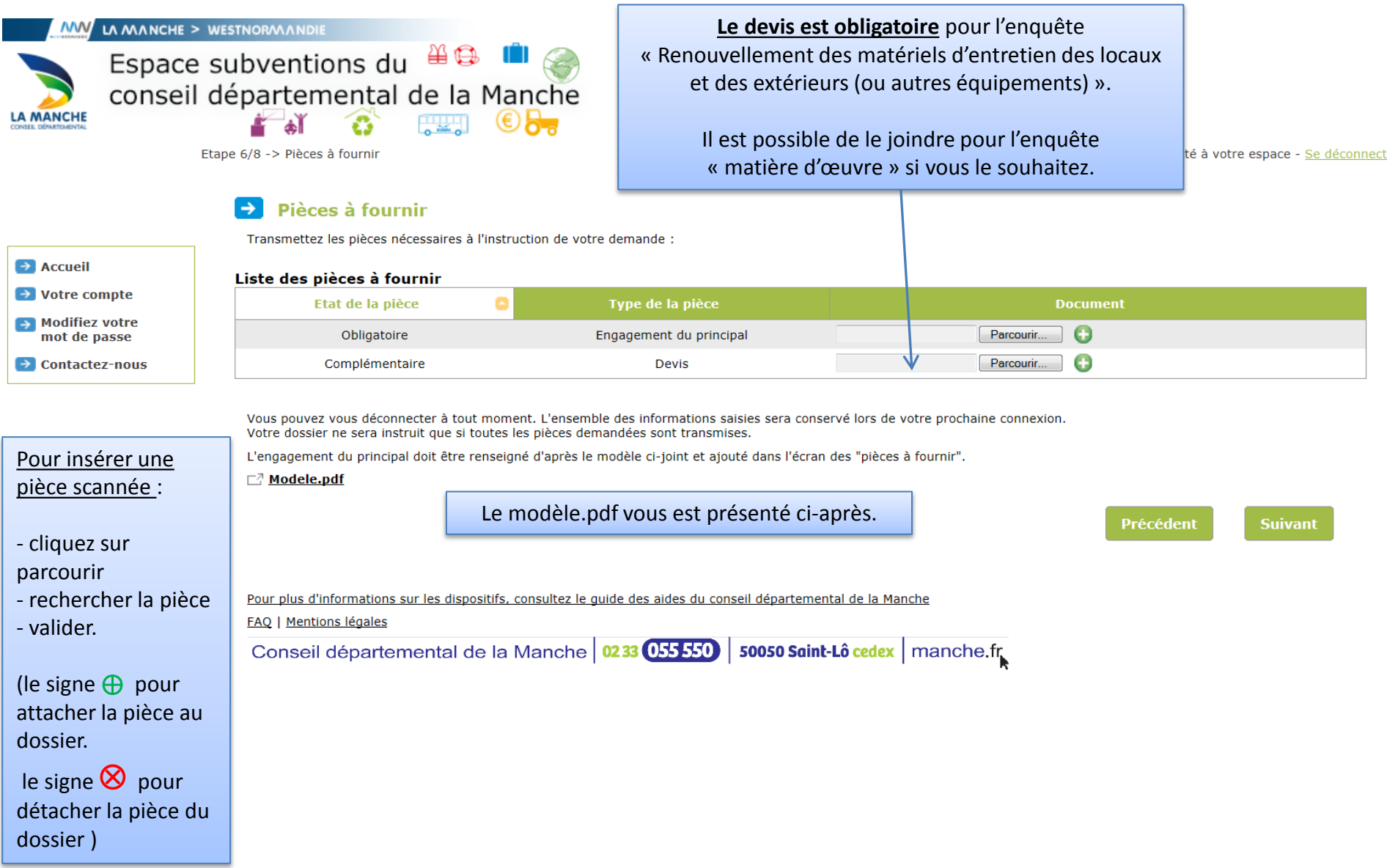

## Modèle pour l'engagement du principal

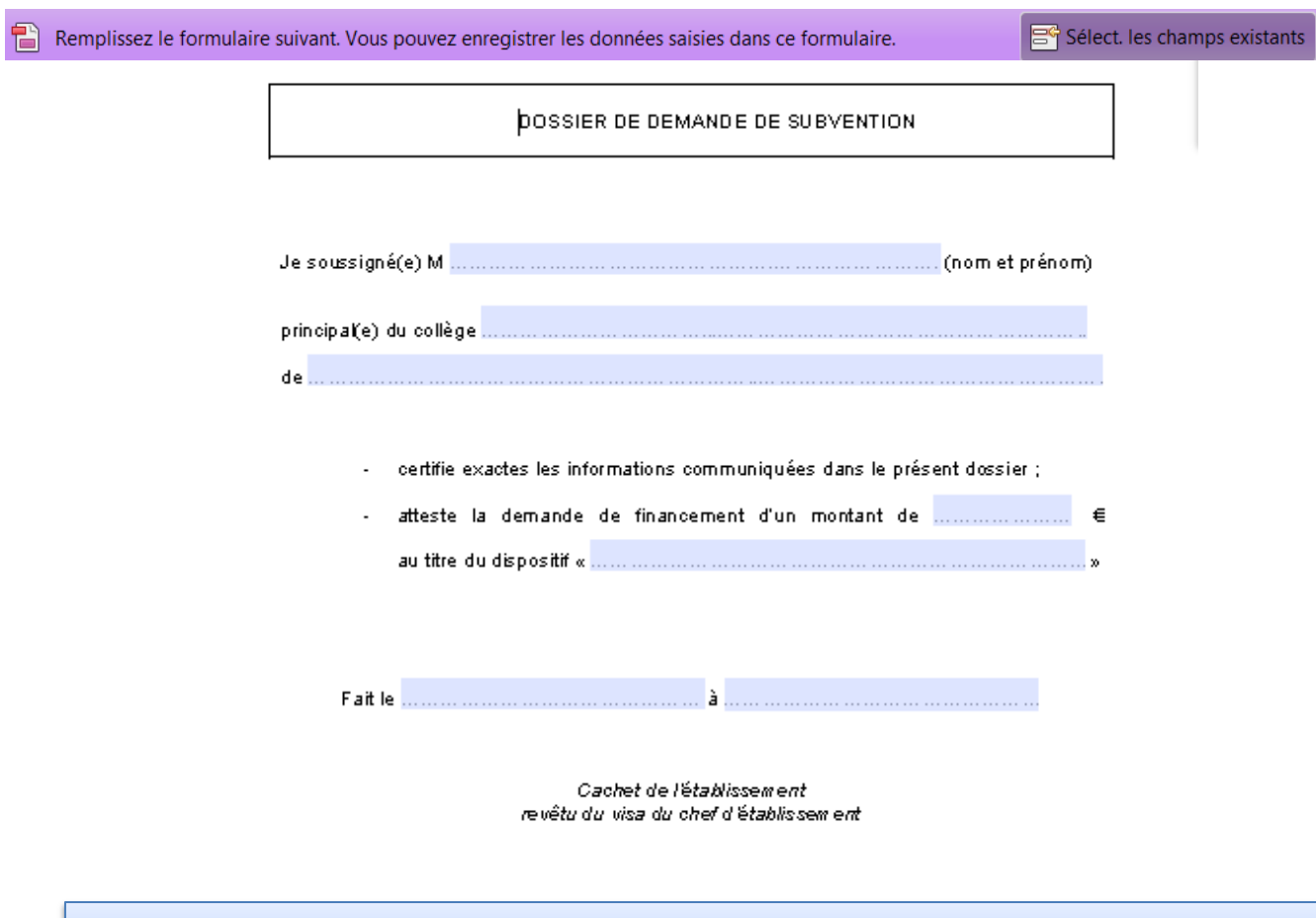

Il s'agit d'un document remplissable auquel vous apposez la signature du chef d'établissement, qu'il vous suffira de scanner et d'attacher dans l'écran « pièces à fournir ».

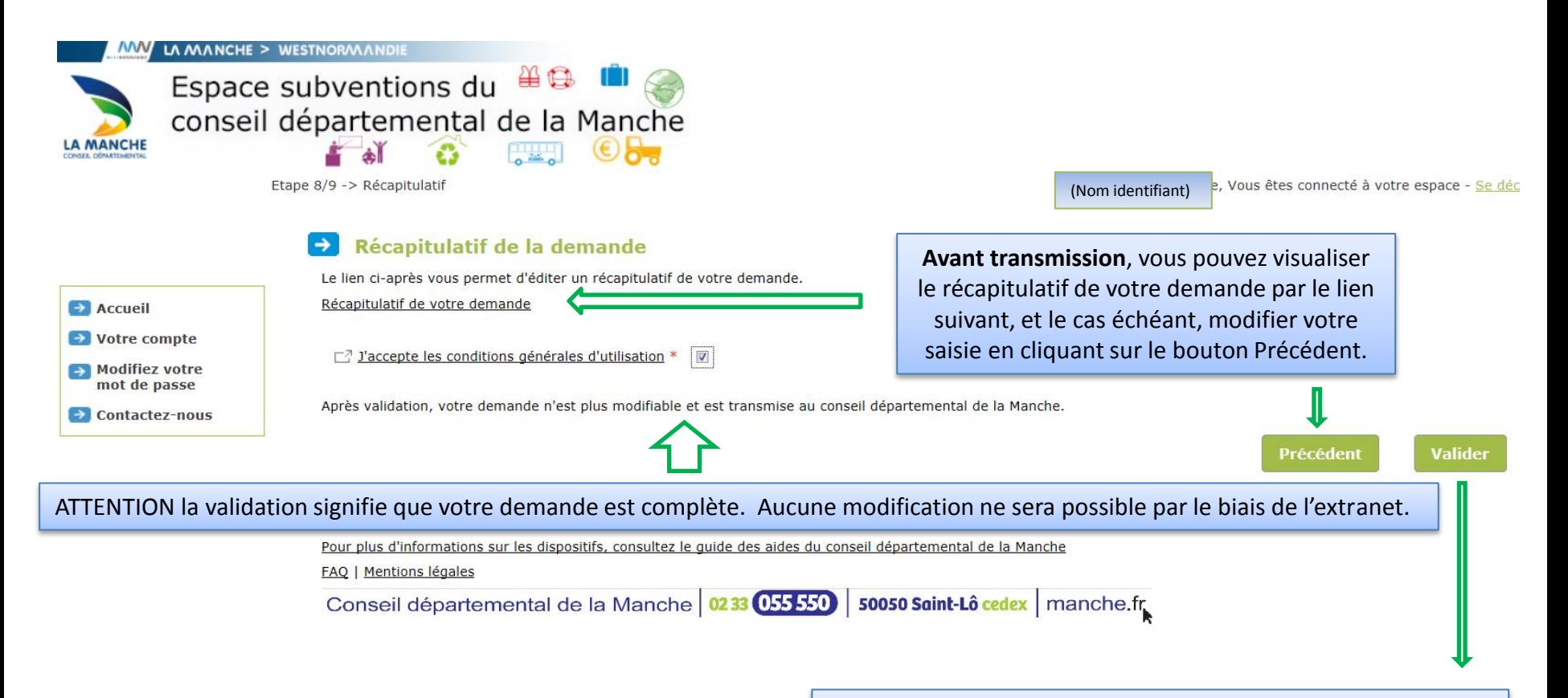

Cliquez sur ce bouton **pour valider définitivement votre dossier de demande de subvention.**  Votre dossier est transmis au Conseil départemental qui pourra procéder à son instruction. Un numéro de dossier Extranet commençant par **EX** vous est communiqué pour vous permettre d'effectuer un suivi de votre demande en ligne.

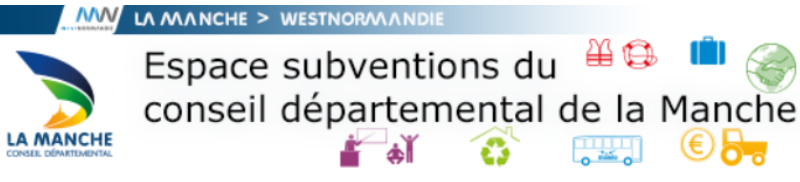

Etape 9/9 -> Confirmation

(Nom identifiant)Vous êtes connecté à votre espace - Se déconne

## $\rightarrow$ **Confirmation de transmission**

Votre demande a bien été enregistrée sous la référence EX000014.

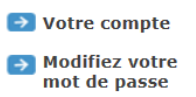

 $\rightarrow$  Accueil

 $\rightarrow$  Contactez-nous

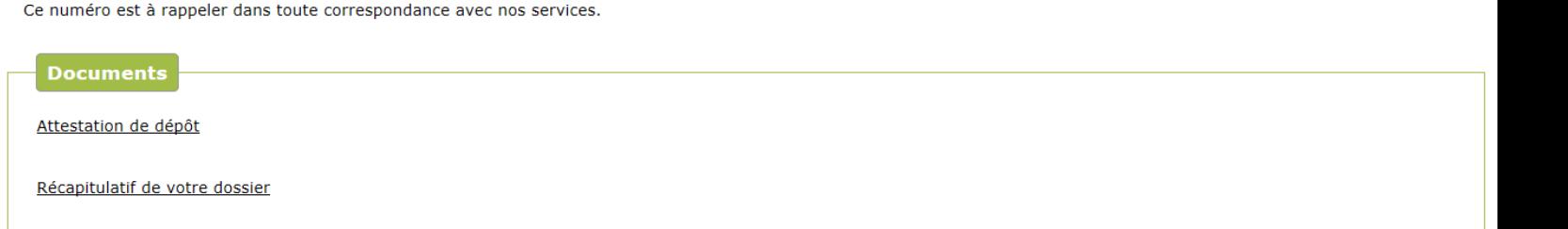

Vous pourrez retrouver et suivre l'avancement de votre demande en vous reconnectant sur ce site.

Depuis la liste des demandes transmises vous pourrez alors accéder à son récapitulatif de suivi et retrouver les éventuelles éditions associées.

Pour plus d'informations sur les dispositifs, consultez le guide des aides du conseil départemental de la Manche

**FAQ | Mentions légales** 

Conseil départemental de la Manche 0233 055 550 50050 Saint-Lô cedex manche.fr